### Three Steps to Review Your CWRU Annual Appointment

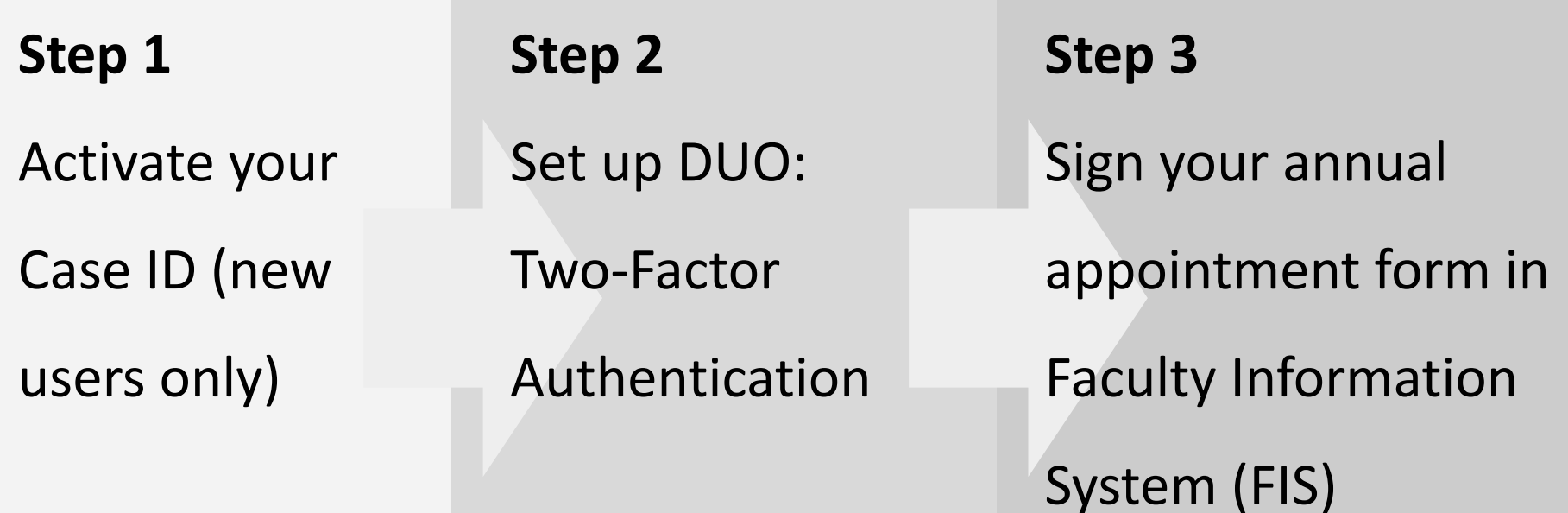

### 1. Activate your Case ID

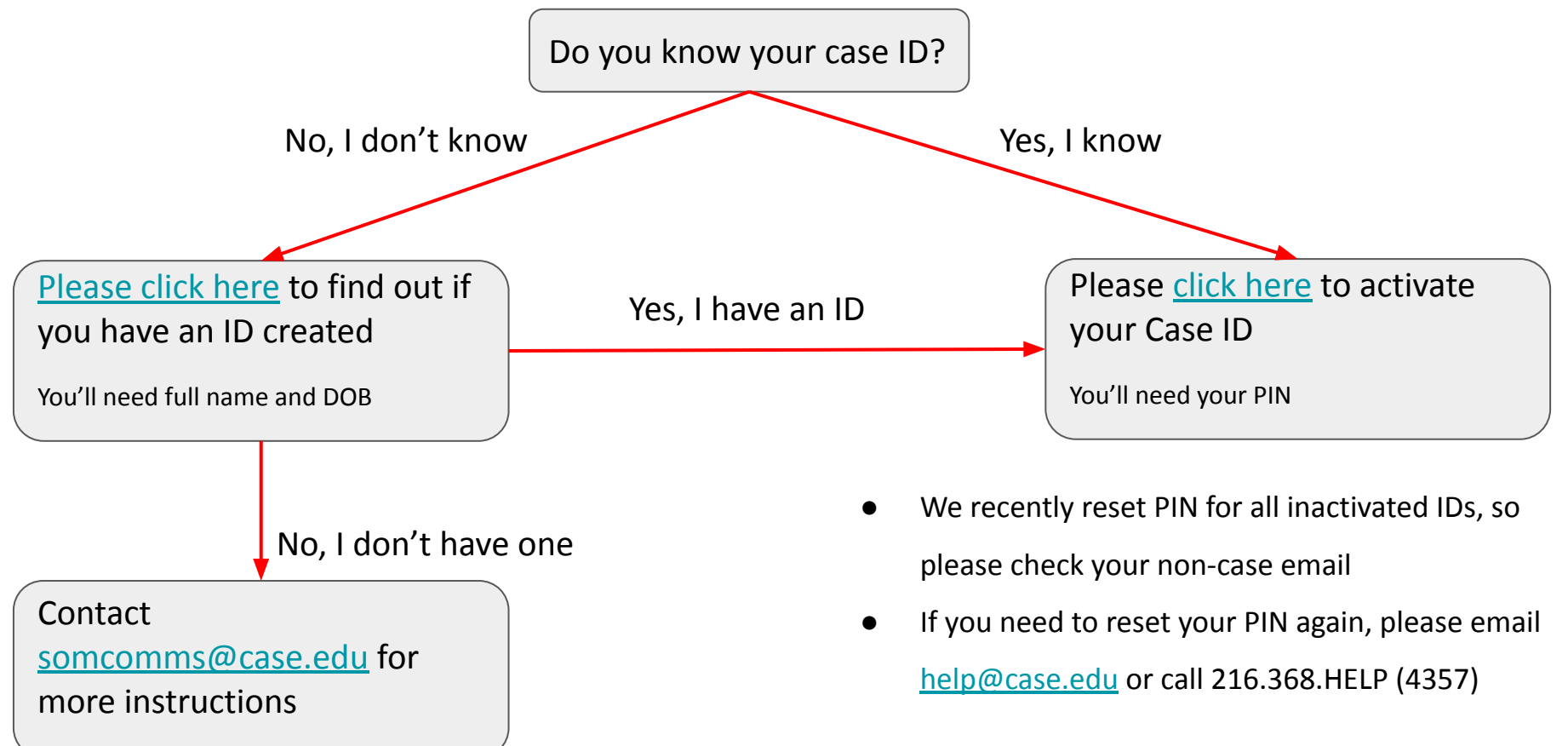

## 2. Set up DUO - Using a Smartphone or Tablet

- Step one [Click here](https://case.edu/utech/duo) to enroll your phone or tablet
	- Or copy this URL and open it in a web browser: <https://case.edu/utech/duo>
- Step two Active DUO mobile on your device
	- On your device, open Duo Mobile app.
	- $\circ$  Tap +.
	- Tap "Scan Barcode" and scan the barcode on your mobile device.
	- After an account named "Case Western Reserve University" appears, click Continue.
	- A "Device successfully enrolled" message is displayed on your computer.
	- Your device is now enrolled and can be used in the authentication process.

## 2. Set up DUO - Other Scenarios

If you want to set up DUO using a:

- DUO token
- **Basic phone**
- **Landline**
- YubiKey/U2F token

Please check out additional instructions [here.](https://case.edu/utech/departments/information-security/duo-security-two-factor-authentication/duo-security-overview)

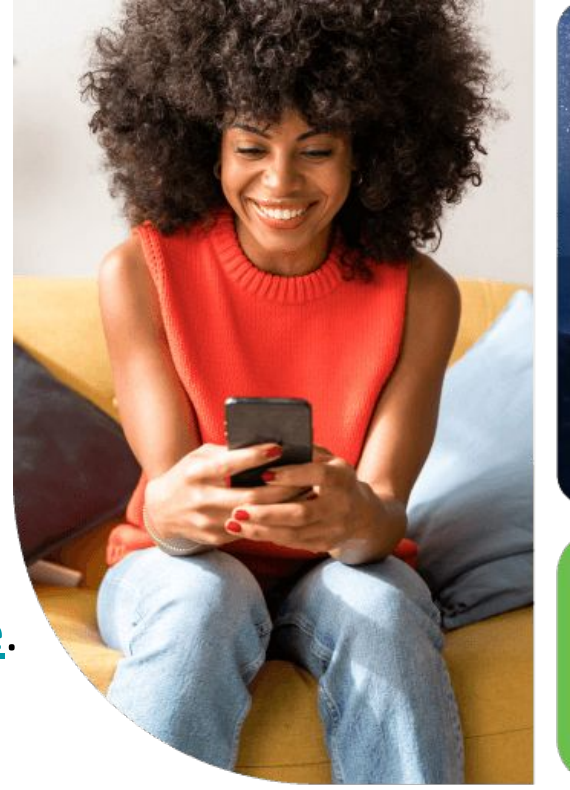

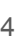

Are you logging in? Open app to verify

# 3. Sign Your Annual Appointment Form in FIS

- Log in FIS using your Case ID at: <https://fis.case.edu/>
- On the left side of the screen, under "My Information", select

"Appointment Forms"

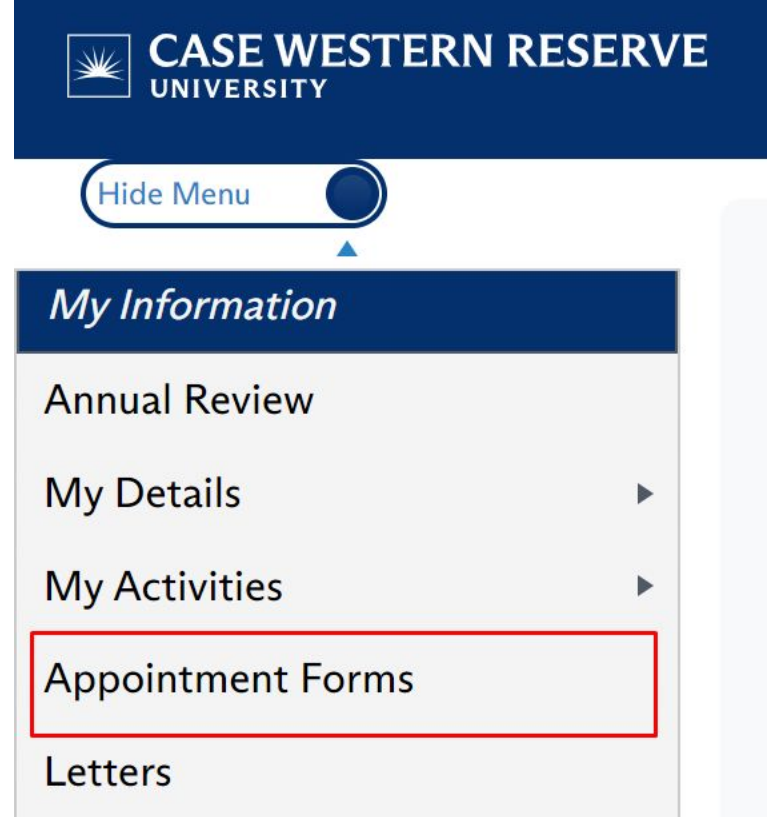

## 3. Sign Your Annual Appointment Form in FIS

To view or save the form, click on the ● To digitally sign the form, click folder icon under the View Document the checkbox under Faculty column. The document will Signature Status.immediately download into a PDF. **View Forms**  $\boxed{\mathbf{x}}$  Export to E 圆 Export to PDF Form or **Term Term Faculty** Academic . Academic, Letter Start: **End** Release  $\downarrow$ **Date View Document** Location : **Unit Faculty Signature Status Signed Name** Year **Date Date Date** Appointment **UNIVERSITY**  $\mathbf{r}$ Psychiatry  $7/1/2024$ 6/30/2025 4/18/2024 **Ocheck to Sign** Form **HOSPITALS** 

### CWRU SOM Student Technicians

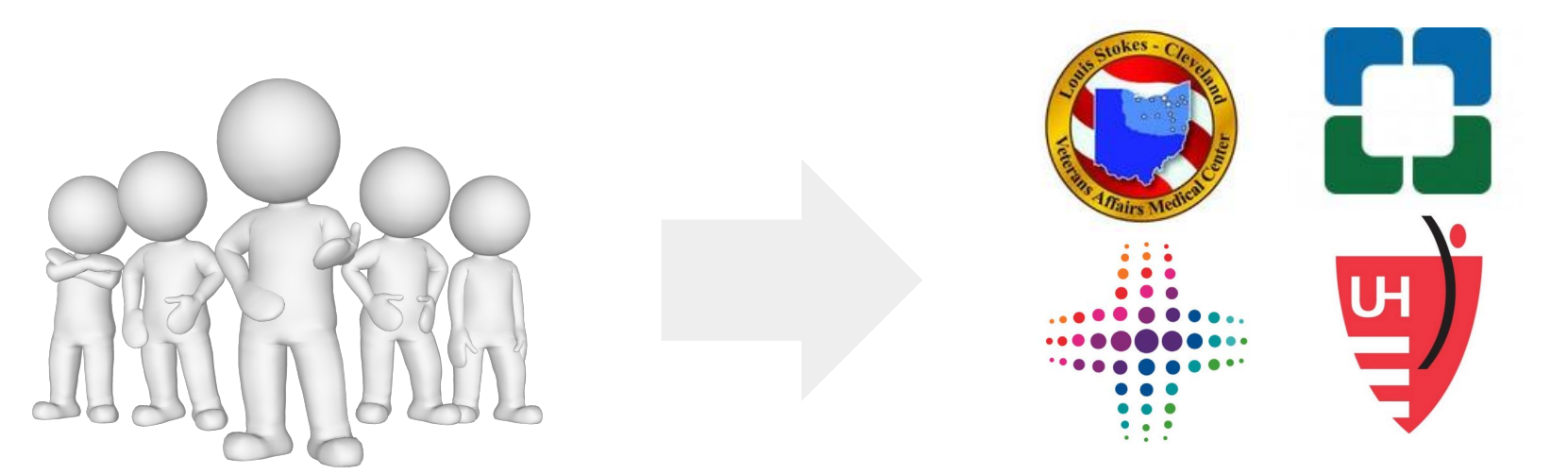

**Student Technicians**

**On-site service to help with system setup**

- Service area affiliated hospital sites in greater Cleveland area
- Service period June and July, 2024
- Service days Weekday. Details regarding specific time slots will be provided later.

CWRU Faculty Affairs team:

- System technical issues Kayla Moss ([kxm635@case.edu\)](mailto:kxm635@case.edu), Department Assistant
- CCF, SOM Megan Wheeler ([mxw872@case.edu\)](mailto:mxw872@case.edu), Faculty Affairs Coordinator
- Metro, VA, UH Aliza Galinsky [\(axg1027@case.edu](mailto:axg1027@case.edu)), Faculty Affairs Coordinator

Any feedback, questions, and concerns:

- Vivian Wei [\(wxw265@case.edu\)](mailto:wxw265@case.edu) Director, Strategic Business Initiative
- Nicole Deming ([nicole.deming@case.edu](mailto:nicole.deming@case.edu)) Asst Dean, Faculty Affairs